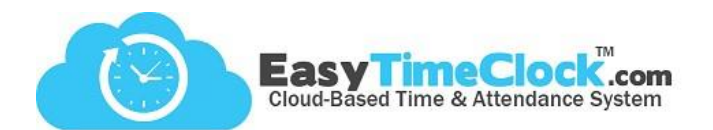

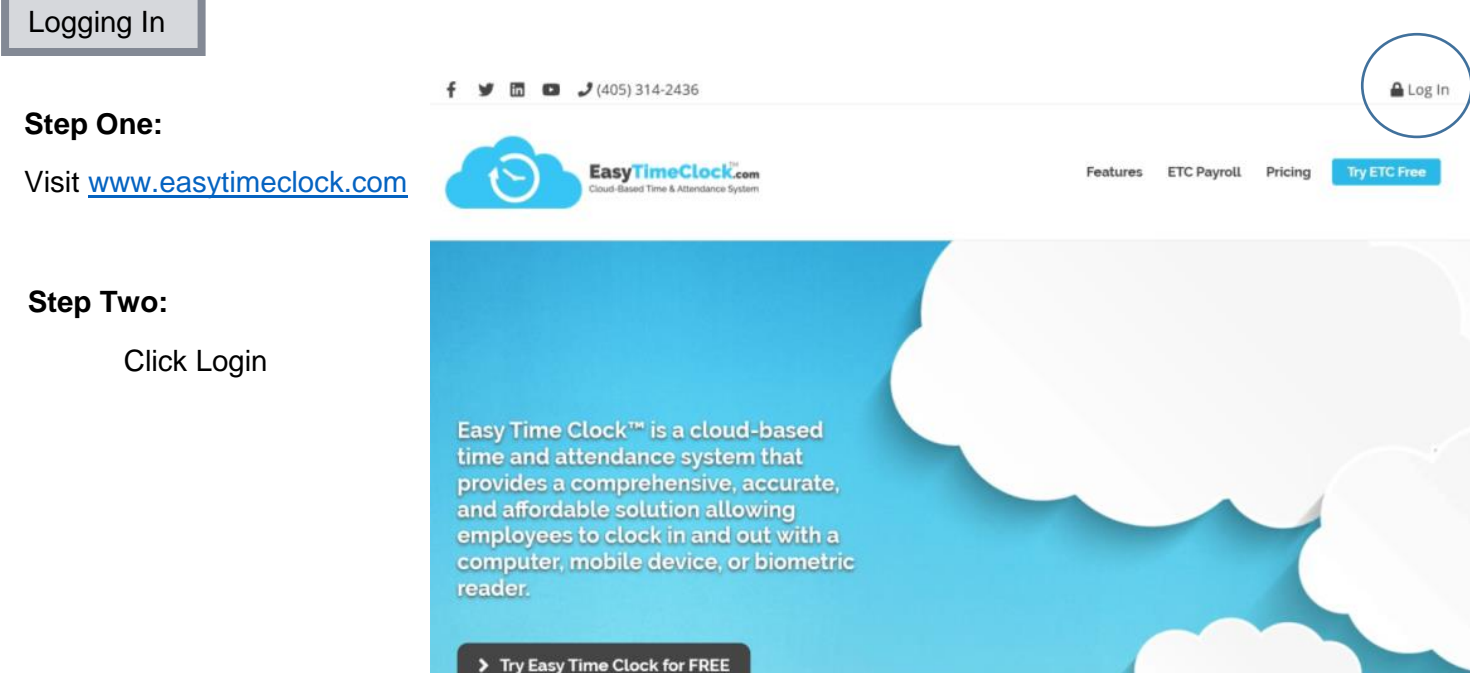

**\_\_\_\_\_\_\_\_\_\_\_\_\_\_\_\_\_\_\_\_\_\_\_\_\_\_\_\_\_\_\_\_\_\_\_\_\_\_\_\_\_\_\_\_\_\_\_\_\_\_\_\_\_\_\_\_\_\_\_\_\_\_\_\_\_\_\_\_\_\_\_\_\_\_\_\_\_\_\_\_**

## **Step Three:**

Enter Login Credentials

Click "Log In"

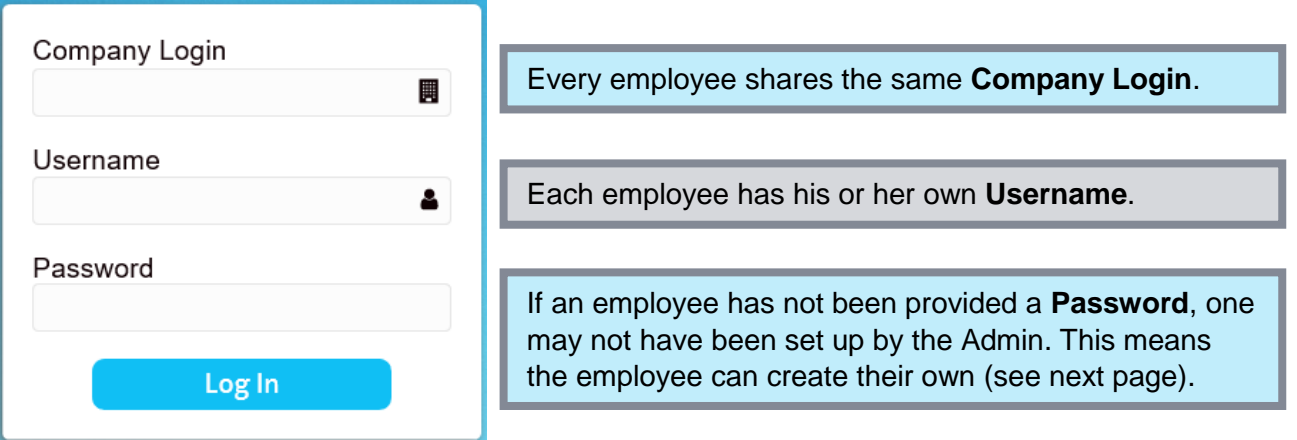

**Company Login** and **Username** are space and character sensitive.

ie. If username is *Bathory, Elizabeth*

…comma and space must be included!

Password is case, space, and character sensitive.

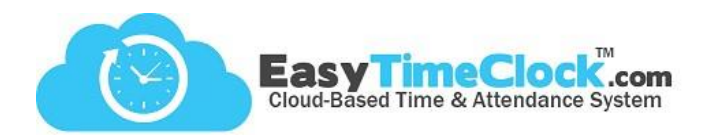

## Setting a Password

If the Admin left the password field blank when setting up your username, you have the ability to set your own password.

**\_\_\_\_\_\_\_\_\_\_\_\_\_\_\_\_\_\_\_\_\_\_\_\_\_\_\_\_\_\_\_\_\_\_\_\_\_\_\_\_\_\_\_\_\_\_\_\_\_\_\_\_\_\_\_\_\_\_\_\_\_\_\_\_\_\_\_\_\_\_\_\_\_\_\_\_\_\_\_\_**

## **Step One:**

Enter Company Login and Username Leave Password blank

Click "Log In"

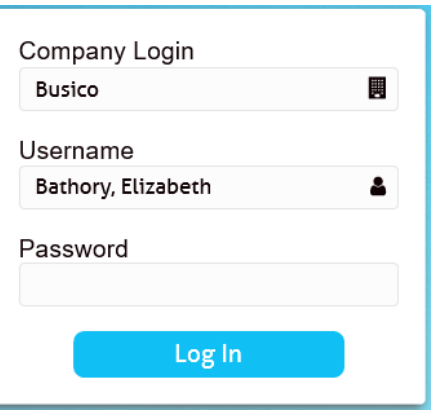

#### **Employee Time Clock Step Two:** Your account requires a password to log in, please create one. Type in a secure password New Password Retype password to verify **Retype Password** Click "Reset Password"  $\cdots$ **Reset Password**

**Step Three:**

Click the link to log in

**Employee Time Clock** Your password has been reset.

Click here to log in.

## **Step Four:**

Log in with the password you set

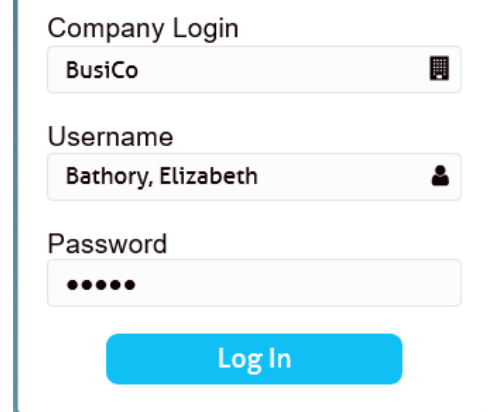

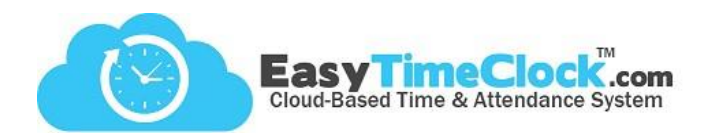

Trouble Logging In

This message means one of your login credentials was not correct.

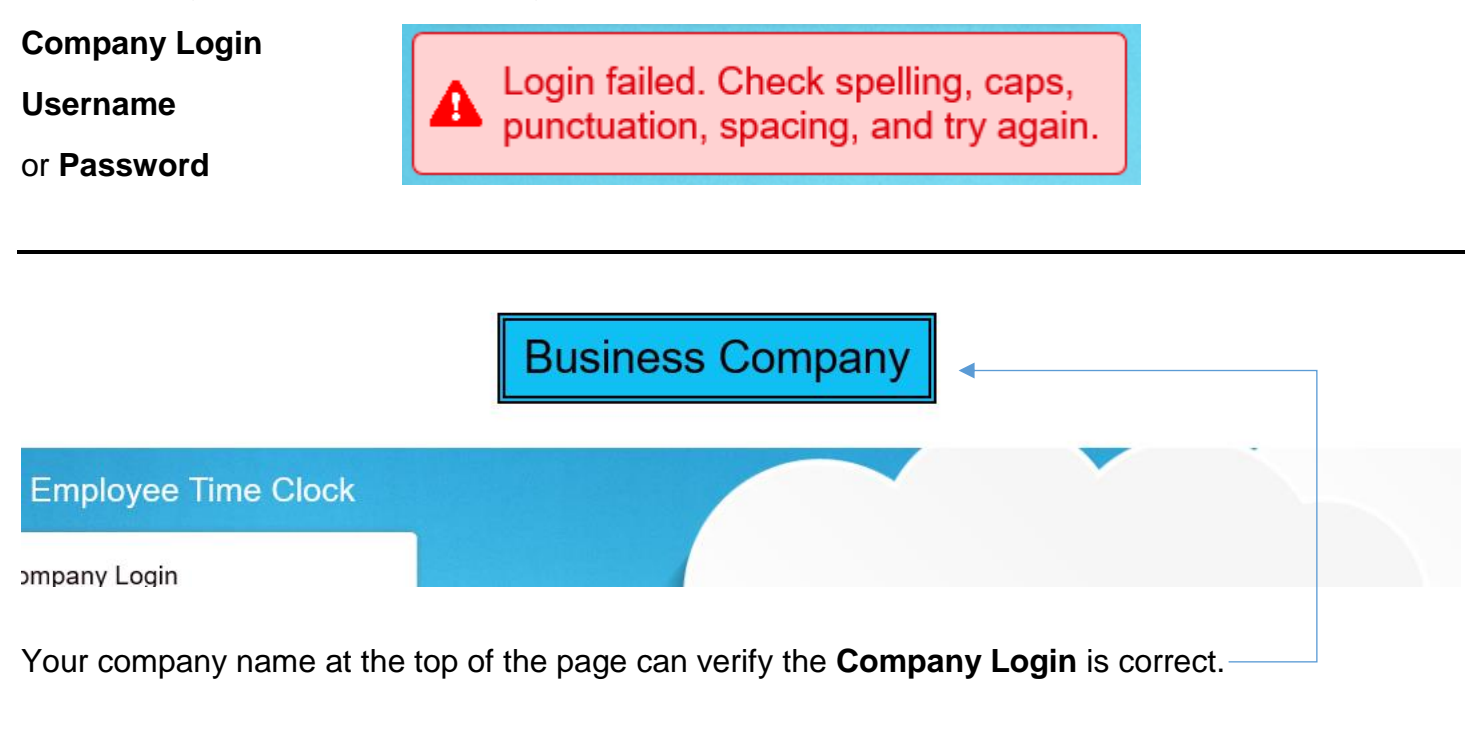

**\_\_\_\_\_\_\_\_\_\_\_\_\_\_\_\_\_\_\_\_\_\_\_\_\_\_\_\_\_\_\_\_\_\_\_\_\_\_\_\_\_\_\_\_\_\_\_\_\_\_\_\_\_\_\_\_\_\_\_\_\_\_\_\_\_\_\_\_\_\_\_\_\_\_\_\_\_\_\_\_**

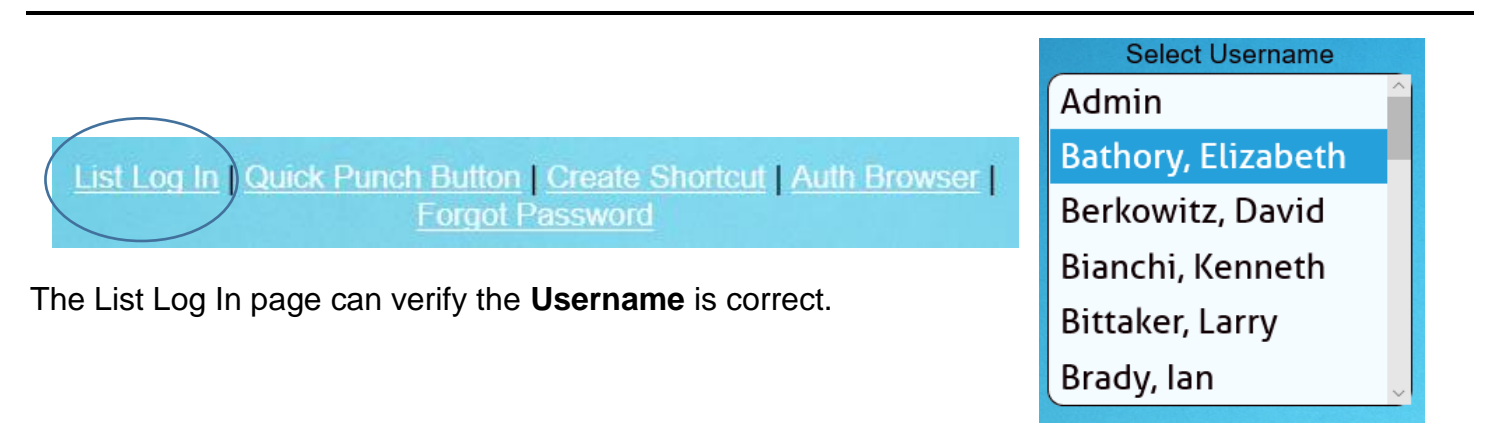

List Log In | Quick Punch Button | Create Shortcut | Auth Browser | **Forgot Password** 

If your email address is in the system, and if the Admin allows access for employees to reset their passwords, you can use the "Forgot Password" link to reset your password.

If you do not have access to do this, your Admin will need to reset your password.

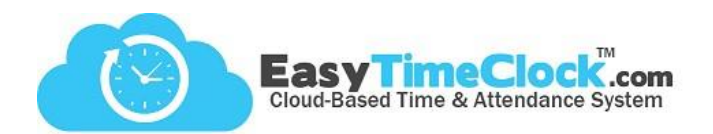

# **Unauthorized Access Attempt**

**\_\_\_\_\_\_\_\_\_\_\_\_\_\_\_\_\_\_\_\_\_\_\_\_\_\_\_\_\_\_\_\_\_\_\_\_\_\_\_\_\_\_\_\_\_\_\_\_\_\_\_\_\_\_\_\_\_\_\_\_\_\_\_\_\_\_\_\_\_\_\_\_\_\_\_\_\_\_\_\_**

Access has been configured to use only authorized IP Addresses.

Access will be denied if your router or computer is configured for dynamic addressing and you get a new IP Address. If this location should have access to the time clock, contact your time clock administrator (Admin Name) for assistance. Your administrator has been notified to help with setup and monitoring.

This message means you have a location restriction, and you cannot log in without meeting that restriction.

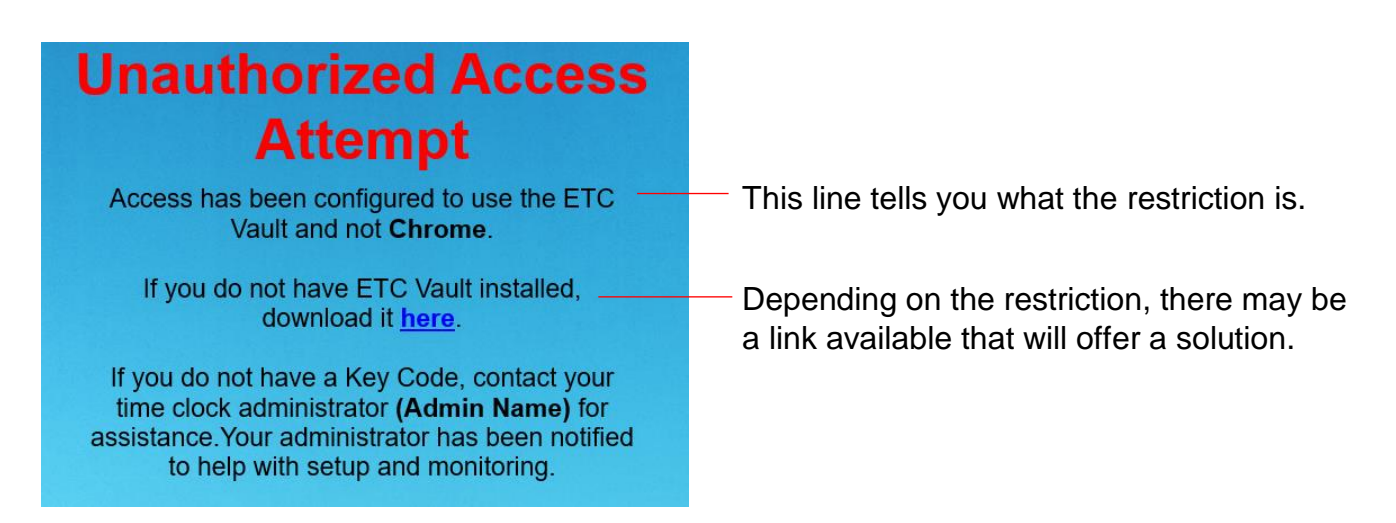

## **Location Limit In Place**

The List Login page is not authorized for this location.

This can happen when laptops move around. If this location should have access to the time clock, contact your time clock administrator (Admin Name) for assistance.

If your username should have access from this location, try the Standard Login page.

This message may appear if you try to use the List Log In page and either…

- 1. you have not met your location restriction requirements.
- 2. your Admin does not allow the use of the List Log In page.